## TDR2000 Readme

#### PLEASE READ

Welcome to the TDR 2000 Alpha Test Demo.

This demo offers you a limited taste of the best all out action racer ever!

We've put you in the driving seat of the all-new Eagle for a strictly limited test drive. You've got 4 minutes to create as much mayhem as possible...

If you can survive...

The full game contains

9 Incredible interactive environments More than 45 vehicles 50 races and missions Over 100 power ups Unique multiplayer arenas

#### **This document contains valuable information about running the TDR2000 Alpha Test Demo.**

- 1. SYSTEM REQUIREMENTS
- 2. DIRECTX7
- 3. GAME LAUNCHER
- 4. IN-GAME CONTROLS
- 5. TROUBLESHOOTING
- 6. KNOWN PROBLEMS
- 7. QA REPORT ON D3D SUPPORT AND PERFORMANCE
- 8. 3D CARD SUPPORT SITES
- 9. CONTACT

#### **1. SYSTEM REQUIREMENTS**

Hardware accelerated mode (640x480 16bit colour or above)

**Minimum Spec** (This applies to the Alpha Test Demo only. The full game also supports software mode)

- Intel Pentium 200Mhz CPU or equivalent
- 64MB RAM
- Windows 95/98

- DirectX 7 supported D3D Accelerated Graphics Card with 8Mb RAM or above

(D3D performance will vary from card to card)

- 210MB hard drive space
- DirectX 7 supported soundcard
- 8 x Speed CD-ROM or above
- 200MB Swap file

#### **Minimum Recommended Spec**

- Intel Pentium II CPU
- 64MB RAM
- Windows 95/98

- DirectX 7 supported D3D Accelerated Graphics Card with 16Mb RAM or above

(D3D performance will vary from card to card)

- 210MB hard drive space
- DirectX 7 supported soundcard
- 8 x Speed CD-ROM or above
- 200MB Swap file

## **Full Performance Recommended Spec**

- Intel Pentium III CPU
- 64MB RAM
- Windows 95/98
- DirectX 7 supported D3D Accelerated Graphics Card with 32Mb RAM or above
- 210MB hard drive space
- DirectX 7 supported soundcard
- 8 x Speed CD-ROM or above
- 200MB Swap File

#### **2. DIRECTX7**

TDR2000 has been optimised for DirectX7, in order to take advantage of this optimisation you are strongly advised to install DirectX7 when prompted to.

Hardware Acceleration

TDR2000 runs in Direct3D, this ensures that the game provides the best performance on the widest range of 3D video cards.

## **3. GAME LAUNCHER**

When the game starts it examines the hardware in your PC and works out the best graphics mode to run in. The launcher will default to Direct 3D for the demo (Do Not Change this) but a software mode will be available for the full version of the game.

*NOTE: If you have a video card with the voodoo 1 or 2 chipset then you will need to change from your primary video card to the Voodoo card by using the drop down box titled 'Display Driver'. Then tick on the Triple Buffer box.*

You may need to install the latest drivers for your graphics and sound card to secure the best performance from the game. These drivers are normally available from your card manufacturer or they may be downloaded from the Internet. (See the 3D CARD SUPPORT SITES below)

It is possible to override the options the launcher selects but we recommend playing the game in whatever default mode is initially presented before selecting any alternate modes.

In the launcher clicking on the Advanced button offers extra options. If you have any performance issues in Direct3D turning off some of these options may improve the games performance.

## **4. IN-GAME CONTROLS**

The 'W' key will turn hard shadows on & off, this may increase and decrease the game performance. We recommend only turning on the shadows for higher performance machine.

F1 - F12 keys step through the different Camera Angles.

The '-' & '+' keys on the main keyboard adjust the draw distance, setting a lower draw distance may increase the game performance and setting a higher draw distance may decrease the game performance

Recover Return/Insert Turn Left **Left Cursor Key** 

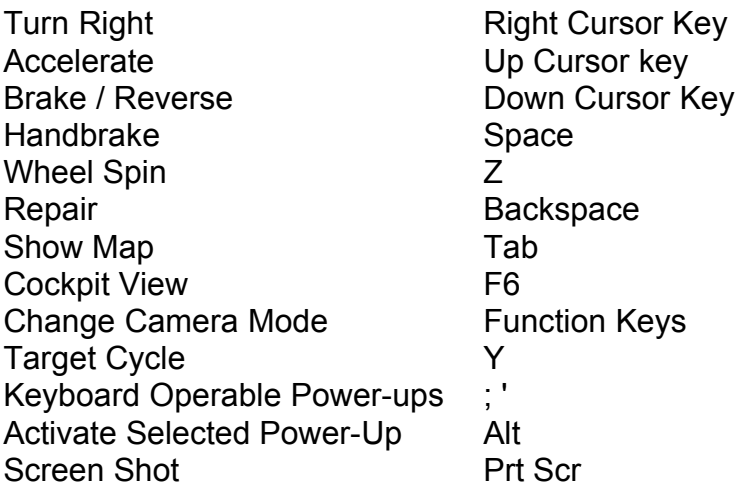

## **5. TROUBLE SHOOTING**

Q. > I can't see a way of removing the demo from my PC, can it be uninstalled?

A. > The demo can be uninstalled at any point by clicking on the 'Start' button in Windows and then selecting 'Settings', click on the 'Control Panel' option. Select the 'Add/Remove Programs' option. Scroll down the list of installed software until you get to an entry entitled 'TDR2000 Alpha Demo'. Double click on this entry and follow the onscreen instructions.

## **6. KNOWN PROBLEMS**

The following are a few of the problems we know about that WILL be addressed for the full game and should be avoided in the demo.

Pressing ALT + TAB to switch to Win9X desktop may lockup the machine. At present selecting 1024x768 on a 8MB & 12MB voodoo 2 card 8mb and 12mb will cause the PC to lockup with a black screen the game will play well at resolutions below this however and this will be resolved in the full version of the game. (2 voodoo 2's in SLI mode support this higher resolution.)

## **7. QA REPORT ON D3D SUPPORT AND PERFORMANCE**

Base PC of PII 266 Celeron with 64Mb of RAM. Since PCs from the same manufacturer and the same model performance and compatibility can vary from PC to PC this table is provided purely for information.

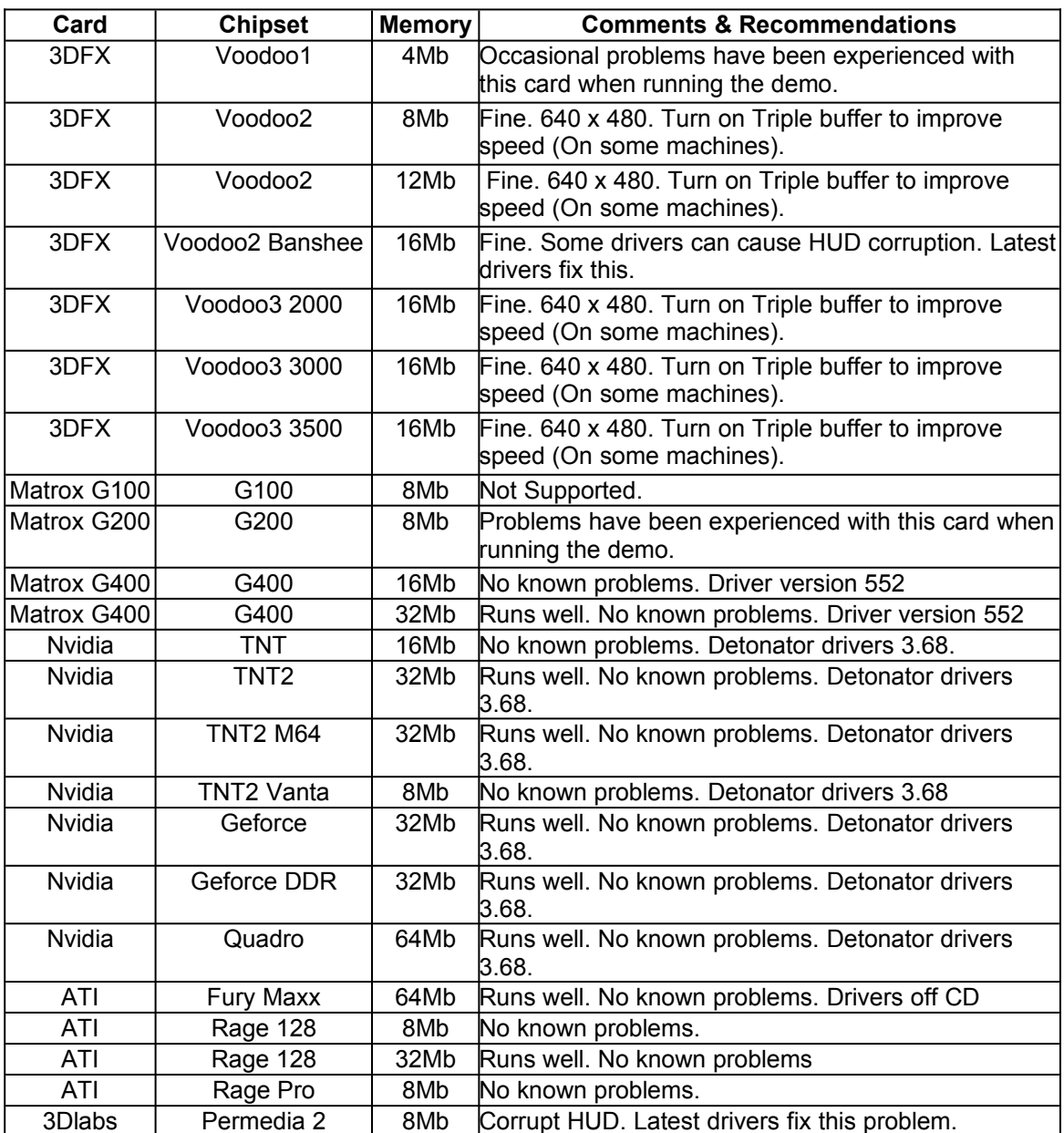

A particular card's performance cannot be guaranteed.

## **8. 3D CARD SUPPORT SITES**

3Dfx -

Website: http://www.3Dfx.com/

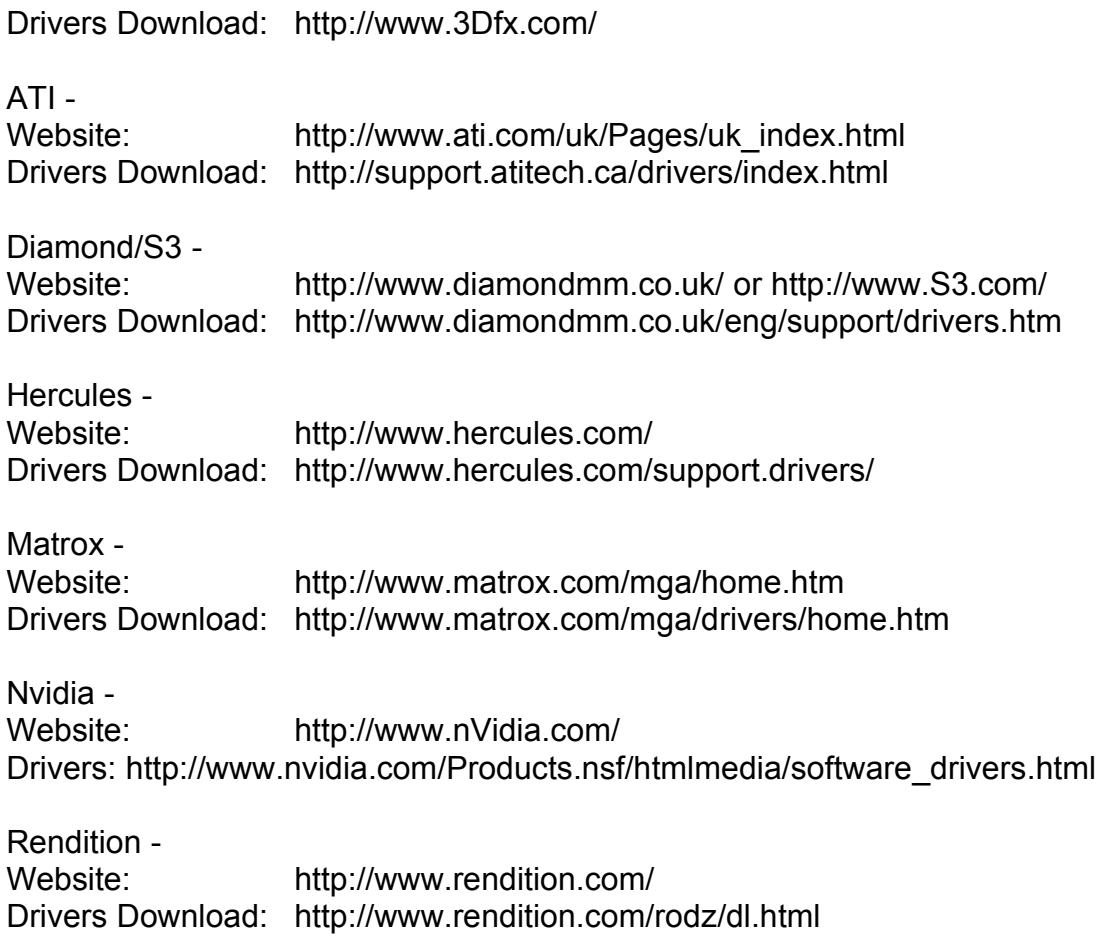

# **9. CONTACT**

For support in the UK you can contact the SCi technical support on:

Address:

 SCi LTD Unit 11 Ivory House Plantation Wharf **Battersea** London

Support Telephone Number:

(020) 7585 3308

Support Fax Number:

(020) 7924 3419

Support Email:

Feedback@sci.co.uk

#### **FURTHER PRODUCT INFORMATION**

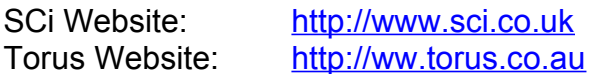

(c) 1998 SCi (Sales Curve Interactive) Ltd. SCi (Sales Curve Interactive) Ltd. is a subsidiary of SCi Entertainment Group. SCi, TDR2000 are trademarks of SCi (Sales Curve Interactive) Ltd.